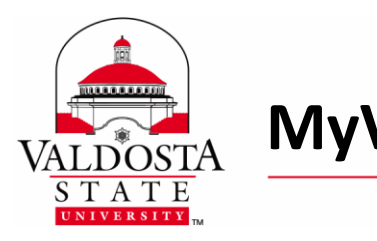

**MyVSU Users Guide** 

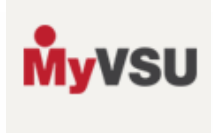

*Valdosta State University unifies access to a number of online electronic resources through the MyVSU portal link found on the VSU web site. This guide will walk you through the steps of setting up your MyVSU account and provide an overview of the key resources you can access with it.*

### **Using a Campus Computer to set up your MyVSU Account**

**1.** *Log in at an appropriate location based on your role at the university and double-click the Apply for Computer Logon icon on the desktop.*

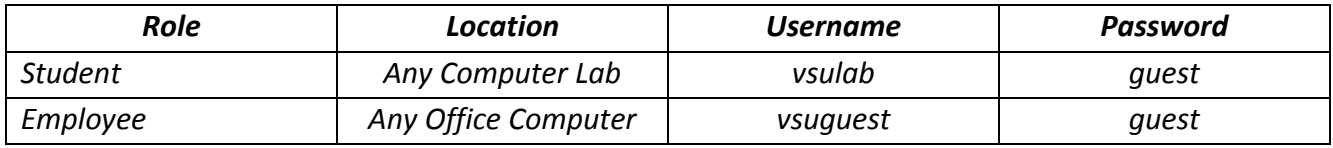

#### **Using your own Computer or Device to set up your MyVSU Account**

- **1.** *Click the MyVSU link on the top-right of the main VSU web page (www.valdosta.edu) and then click Password Management.*
- **2.** *Complete the form to lookup your MyVSU account username and set your password.*

#### **Logging into the MyVSU Portal**

- **1.** *In a web browser, go to the main Valdosta State University website (www.valdosta.edu).*
- **2.** *Click the MyVSU link on the top-right corner of the page, above the search bar.*
- **3.** *Enter your MyVSU username followed by @valdosta.edu in the username field.*
- **4.** *Enter the MyVSU password you created. You can also use the Password Management link to look up your username and set a new password if you have forgotten it.*
- **5.** *Click the Sign In button. A brief overview of the key resources can be found on the other side of this handout.*

#### **Need Assistance?**

*Please contact the VSU IT Helpdesk at 229-245-HELP (4357), visit our location on the second floor of Odum Library, or send an email to helpdesk@valdosta.edu from your VSU email account.* 

#### **Operating Hours:**

Monday-Thursday 8AM-9PM, Friday 8AM-5PM, Saturday 11AM-5PM, and Sunday 1PM-7PM

DIVISION of INFORMATION TECHNOLOGY

LOCATION Pine Hall . PHONE 229.333.5974 . FAX 229.245.4349 . WEB www.valdosta.edu/it . ADDRESS 1500 N. Patterson St. . Valdosta, GA 31698-1095

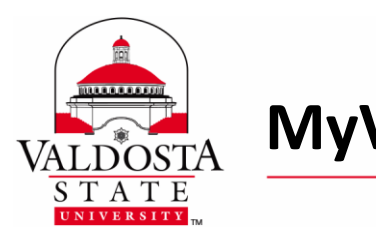

# **MyVSU Users Guide**

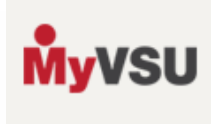

Rev. 1/8/15

#### **Key Resources Inside MyVSU Portal: Uses MyVSU Account to Log in:**

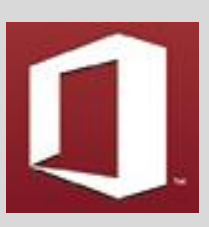

Email (Office 365) Access email, calendars, contacts, and Office web apps. **Students** can install **Microsoft Office for free** on **up to 5** computers and mobile devices.

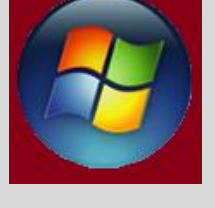

## Campus Computers (Active Directory) Use this account to log onto

campus computers. Files you save to the **Documents** folder will be available on any campus computer after you have logged in.

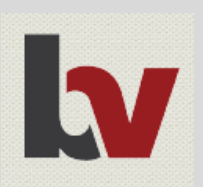

Login

Online Classes (BlazeVIEW) Access online course content, such as syllabi, discussion boards, and assignments. 24/7 support available at **1-855-772-0423**.

*South Georgia State College Entry Program students do not have access to BlazeVIEW.*

Registration (Banner) Register for classes and find out grades, fees, and schedules.

*South Georgia State College Entry Program students do not have access to Banner.*

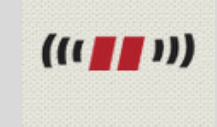

### VSU Wireless

Connect your devices to the *wireless network* available across the campus. *Wired connections* are also available in residence halls except for **Langdale** and **Converse**. To begin, select the **VSU-StartHere** network.

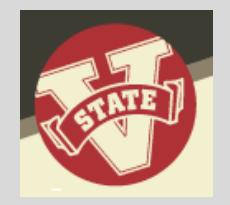

Web Sites (Mypages) Use **Mypages** to edit your VSU personal website.

# Available on the p Store

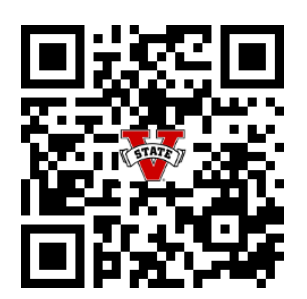

# **V-STATE MOBILE**

- Campus Media and Videos
- Directories and Maps
- BlazeVIEW, BANNER, Email, etc.
- And Much More!

**Learn More @**  www.valdosta.edu/applications/mobile **Tweet** #vstatemobile **Download and rate today!**

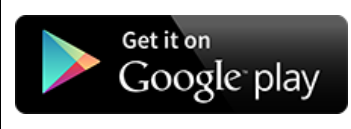

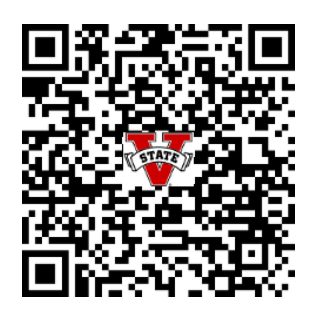

DIVISION of INFORMATION TECHNOLOGY

LOCATION Pine Hall . PHONE 229.333.5974 . FAX 229.245.4349 . WEB www.valdosta.edu/it . ADDRESS 1500 N. Patterson St. . Valdosta, GA 31698-1095